# User Guide

Aastra 6731i

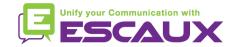

#### Content

- Phone overview
- Basic telephony features
  - How to place a call
  - How to answer a call
  - How to terminate a call
  - How to redial a number
  - How to mute a call
  - How to set a call on hold
  - How to transfer a call
  - How to make conference calls
- Phone preferences
  - How to change the ring tone
  - How to set the language
  - How to change the volume
- Voicemail & Call history
  - How to listen to your voicemail

- How to consult the Call history
- How to clear the Call history
- Contacts management
  - How to add a contact
  - How to edit a contact
  - How to search a contact
  - How to manage Speed dials
- Other functionalities
  - How to call the voicemail
  - How to clear call history
- Various
  - Idle display
  - How to reboot your phone
  - How to reset your phone

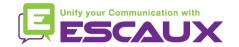

#### Aastra 6731i: phone overview

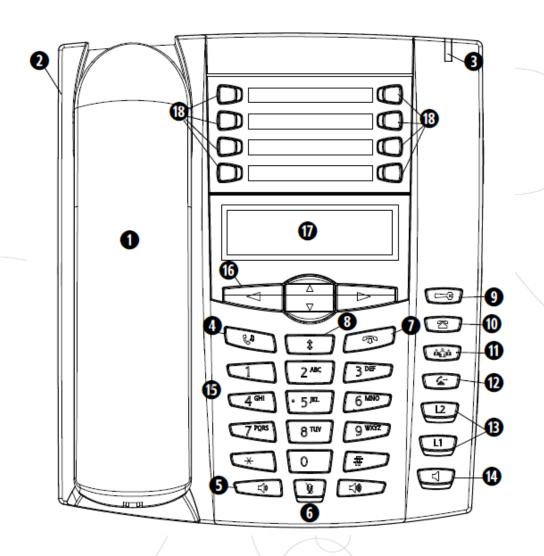

- 1:6731i Handset
- 2 : Speakerphone
- 3: message waiting lamp
- 4 : Hold key
  - 5 : Volume control
- 6 : Mute key
- 7 : Goodbye key
- 8 : Redial key
- 9 : options Key
- 10 : callers list key
- 11 : Conference Key
- 12 : Transfer key
- 13 : Line/call apperance key
- 14 : speaker key
- 15 : Keypad
- 16: Navigation keys
- 17: 8-Line LCD screen
- 18 : Programmable keys

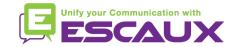

### Aastra 6731i: phone overview (2)

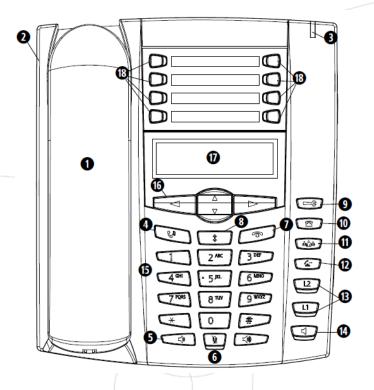

- 18 : Programmable keys
  - all 8 keys are programmable.
  - configurable by the System Administrator
- Default functions for the programmable keys \*
  - 1 –Voicemail
  - 2 None
  - 3 Corporate Directory
  - 4 Status change
  - 5 Save (numbers / names → to the directory)
  - 6 Delete (numbers / names → from the directory)
  - 7 Local Directory (up to 200 names and phone numbers)
  - 8 Services (accesses enhanced features)

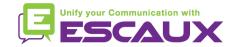

<sup>\*</sup> dependent of configuration

#### Basic telephony features

OR

OR

- How to <u>place</u> a call?
  - Using the handset:
    - 1. Type the number on keypad
    - (Press the "right arrow" button)

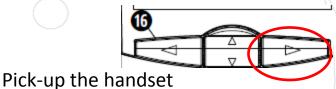

- 1. Pick-up the handset
- 2. Type the number
- 3. Press the "right arrow" button

- Using the speaker:
  - 1. Type the number on keypad
  - 2. Press the right arrow button
  - 3. Press the "DIAL" button

- 1. Press the speaker button
- 2. Type the number
- 3. Press the "right arrow" button

#### Note:

- → You must add a « 0 » before any external number
- → Emergency numbers can be dialed without any preceeding « 0 » (100, 110,...)

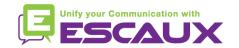

### Basic telephony features (2)

- How to <u>answer</u> a call?
  - Using the handset:
    - 1. Pick-up the handset
  - Using the speaker:
    - 1. Press the **Speaker** key
    - 2. Press the **Answer** softkey

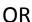

- How to end a call?
  - Press the Goodbye key

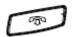

Replace the handset

OR

- How to <u>redial</u> a call?
  - Press the Redial Key

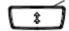

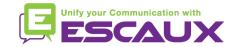

### Basic telephony features (3)

- How to <u>mute</u> a call?
  - Press the Mute key

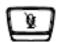

- The microphone is muted (with the handset and in handsfree state)
- Red light blinking under the mute button
- To go back to normal mode, press the mute button again

- How to set a call on hold?
  - Press the Hold key

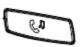

- Music is played to the caller.
- Red light blinking in top right corner of the phone
- To retrieve call press Hold key again

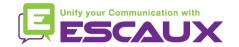

### Basic telephony features (4)

How to <u>transfer</u> a call?

#### Blind transfer (1)

You transfer the call without speaking to the third person and you "forget" the call

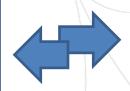

#### Warm transfer (2)

You first speak to the third person before transferring the call.

Press on **Transfer key** 

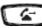

during the call

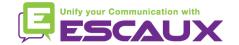

### Basic telephony features (5)

- How to <u>transfer</u> a call? (2)
  - 1. Blind Transfer
    - Enter extension to transfer to
    - Press the right arrow or wait 2 seconds
    - Confirm transfer OR Hang up the horn

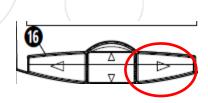

#### What the 3<sup>rd</sup> party sees

- when you have not hung up yet: 3rd party sees your extension
- when you have hung up: 3rd party sees the initial caller (display updated)

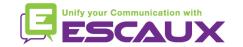

### Basic telephony features (6)

How to <u>transfer</u> a call? (3)

#### Warm Transfer

- Enter extension to transfer to
- Press the right arrow or wait 2 seconds
- Speak to the 3<sup>rd</sup> party
- Confirm transfer OR hang up the horn

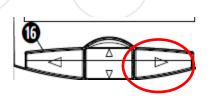

#### What the 3<sup>rd</sup> party sees

- when you have not hung up yet: 3rd party sees your extension
- when you have hung up: 3rd party sees the initial caller (display updated) \*

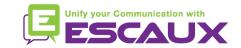

<sup>\*</sup> Feature dependent of configuration

## Basic telephony features (7)

- How to make <u>conference</u> calls with 3 people?
  - Initiate a 3-party conference call directly via your phone.
    - 1. Call the first person
    - During the call, press the Conference key (the current call is on hold)

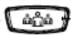

- 3. Call the third person
- 4. When 3<sup>rd</sup> person answers press **Conference key**

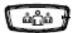

- 5. All participants are in conference
- You see the participants extensions" on the screen(you can drop 1 or another via the drop softkey during the call)
- To end the conference, hang up. The entire conference is stopped.

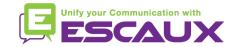

#### Phone preferences

- How to change the <u>ringtone</u>?
  - Press the Options key

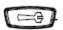

- The screen displays "OPTIONS"
- By using the arrows, go to 2. Preferences
- Press enter via right arrow
- The screen displays "tones"
- Press enter via right arrow
- The screen displays "ring tone"
- Press enter via right arrow
- Navigate through various options (5 possible ringtones)
- Confirm with the set option via right arrow

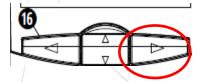

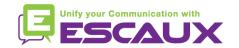

### IP Phone preferences (2)

- How to change the <u>language</u>?
  - Press the Options key

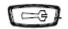

- The screen displays "OPTIONS"
- By using the arrows, go to 2. Preferences
- Press "enter" via right arrow
- By using the arrows, go to 7. Language
- The screen displays 1. Screen language
- Navigate through various options
- Confirm with the set option via right arrow

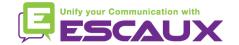

### Phone preferences (3)

- How to adjust the <u>volume</u>?
  - Ringtone's volume
    - Press the volume control keys when not in conversation

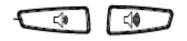

- Conversation volume
  - Press the volume control keys during the conversation

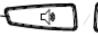

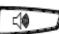

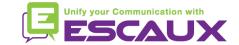

#### Voicemail & Call history

- How to listen to your <u>VoiceMails</u>? \*
  - Everyone has its own voicemail service
  - Works like GSM voicemail
  - Red light flashing? New voicemail is in!

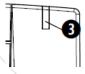

- Little envelope on screen? New voicemail is in!
- You can listen your voicemail directly by pressing the first programmable key V.Mail

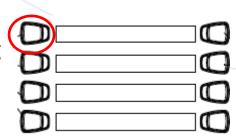

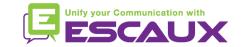

<sup>\*</sup> Feature availability dependent of configuration

#### Voicemail & Call history (2)

How to clear your <u>call history</u>? \*

Press the **Callers** key

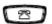

- Navigate with the arrows to select call(s) to clear
- Press the **Delete** key (till list cleared)

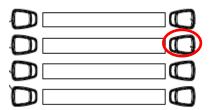

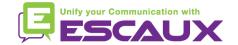

<sup>\*</sup> Features availability dependent of configuration

#### Voicemail & Call history (3)

- How to consult your <u>call history</u>?
  - Received and missed calls
    - Press the callers list button

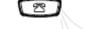

Press the up arrow to see most recent call

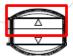

| ~                                            | Indicates an unanswered call in the Callers list.                                                                      |
|----------------------------------------------|----------------------------------------------------------------------------------------------------|
| <u>[_</u>                                    | Indicates an answered call in the Callers list.                                                                        |
| ())                                          | Indicates a Call Waiting call in the Callers list.                                                                     |
| <b>(</b> ))                                  | Indicates an incoming Call Waiting call.                                                                               |
| John Burns<br>9054550055<br>Jun 8 2:41 pm 2X | "2x" indicates this caller has called twice. The display shows<br>the date and time of the last call from that caller. |

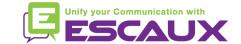

#### Contacts management

- Contacts directory \*
  - Accessible via the **Directory** button
  - Can contain up to 200 entries (local directory)
  - Number of entries displayed when pressing the directory key

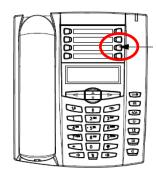

How to search a contact?

- By <u>name</u>: press dial pad number corresponding to 1<sup>st</sup> letter of the name (continue to press to access other letters on the same key)
- Scroll through the list using the 2 and the 5
- From the corporate directory: press the 3<sup>rd</sup> progr. key

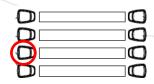

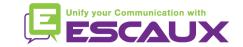

<sup>\*</sup> Features availability dependent of configuration

# Contacts management (2)

- How to <u>add</u> a contact? \*
  - Press the **Directory** key
  - Press the Save key
  - The screen displays "Enter number"
  - Enter a phone number using the keypad
  - Press the Save key when done
  - (use the **Delete** key to cancel)
  - The screen displays "Press 1st letter to enter name"
  - Enter a name to associate with the phone number
  - Press the Save key when done

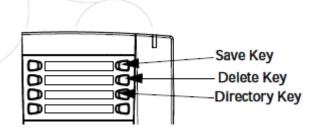

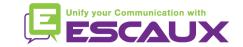

<sup>\*</sup> Feature availability dependent of configuration

### Contacts management (3)

How to <u>add</u> a contact from the redial list? \*

Press the Redial list key

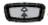

- Scroll through the list to find the contact to add to your directory
- Press the Save key
- Press the **Directory** key to save to the directory list (proceed as explained in "How to add a contact" next)

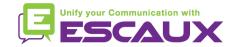

<sup>\*</sup> Feature availability dependent of configuration

## Contacts management (4)

- How to <u>edit</u> a contact? \*
  - Press the **Directory** key
  - Access the entry to edit by :
    - Pressing the 1<sup>st</sup> letter of the name
    - OR scrolling through the list with 2 and 5
  - To edit:
    - Press 3 to erase numbers or letters to the left
    - Use dial pad to add digits or characters
  - To cancel the change: press Directory key or hang up icon
  - Press the Save key to finish

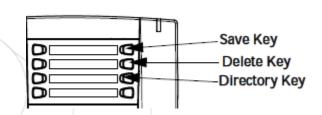

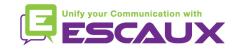

<sup>\*</sup> Feature availability dependent of configuration

### Contacts management (5)

- How to <u>create a Speed Dial</u>?
  - Press any key on the keypad for more than 3 seconds
  - Enter the number

- How to <u>call a Speed Dial</u>?
  - Press a previously programmed key on the keypad for 3 seconds

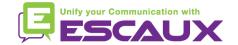

#### Idle display

- User <u>extension</u> & <u>status</u>
  - The phone can display the extension & current user status \*
    - OFFICE
    - BUSY
    - TELEWORK
    - HOLIDAY
    - OUTOFOFFICE
  - Status can be changed using the Status key \*
- <u>Dynamic queue</u> login status
  - The phone can also display the dynamic login status in queues \*
    - X\_\_\_ for example (logged into first configured queue)

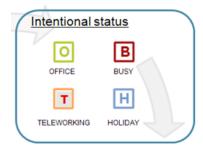

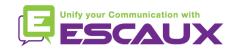

<sup>\*</sup> Features availability dependent of configuration

#### Reboot

- How to <u>reboot</u> your phone?
  - Press the Options key
  - Use arrows to select option 6. Restart phone
  - Confirm with enter via right arrow

#### Why should I reboot my phone?

- If the IT admnistrator has made changes to the configuration
- If there is any problem, a reboot is the first action to take

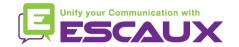

#### Phone reset

- How to <u>clear local settings</u>?
  - Press the Options key

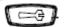

- Navigate to 5. Admin Menu
- Enter the admin password: 22222 by default
- Press Enter
- Navigate to 5. Delete local settings
- Press Enter
- Press #

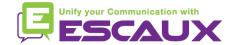

#### Phone reset (2)

- How to make a factory reset?
  - Press the **Options** Key
  - Navigate to 5. Admin Menu
  - Enter the admin password: 22222 by default
  - Press Enter
  - Navigate to 4. Factory settings
  - Press Enter
  - Press #

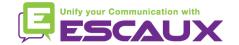